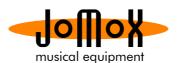

## Updating the ModFM OS via SysEx Librarian on MAC

1. Download and install the SysEx Librarian, which is a very helpful and widespread tool for sysex applications. It's free and mostly self-explanatory. <a href="https://www.snoize.com/sysexlibrarian/SysExLibrarian.dmg">https://www.snoize.com/sysexlibrarian/SysExLibrarian.dmg</a>
Big thanks to Kurt Revis for creating such a great and helpful tool!
Make sure the Mod FM is connected to your MAC via USB C.

## 2. Go to preferences:

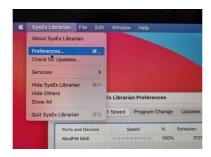

## 3. Go to Transmit Speed:

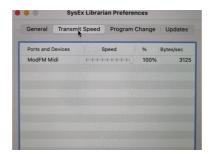

## 4. Set the transmit buffer size to 256:

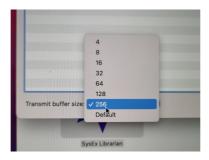

This is the most important setting you have to make. Any other settings don't need to be changed. It also keeps the transmission time pretty fast.

**5.** Now load in the latest ModFM\_OSxxx Midi file and just press Play. You don't need to adjust anything on the Mod FM. The blocks start to count up in the Mod FM display while the progressing bar on the tool grows. After all blocks have been received, the ModFM performs the updating automatically.

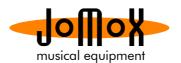

**6.** In case something goes wrong with the blocks, don't worry. You can cancel the sysex transmission at any time. The ModFM does not perform the update as long not every block has been received properly.

If there was a block transmission error, you can re-enable the sysex reception without power cycling by going to Midi page 4 and set SysErr to Off :

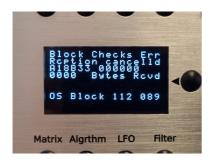

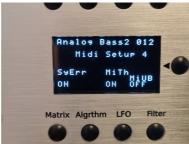

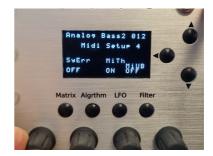